# Asistencia del software Micro Focus

1

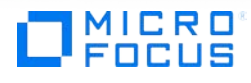

## Tabla de contenidos

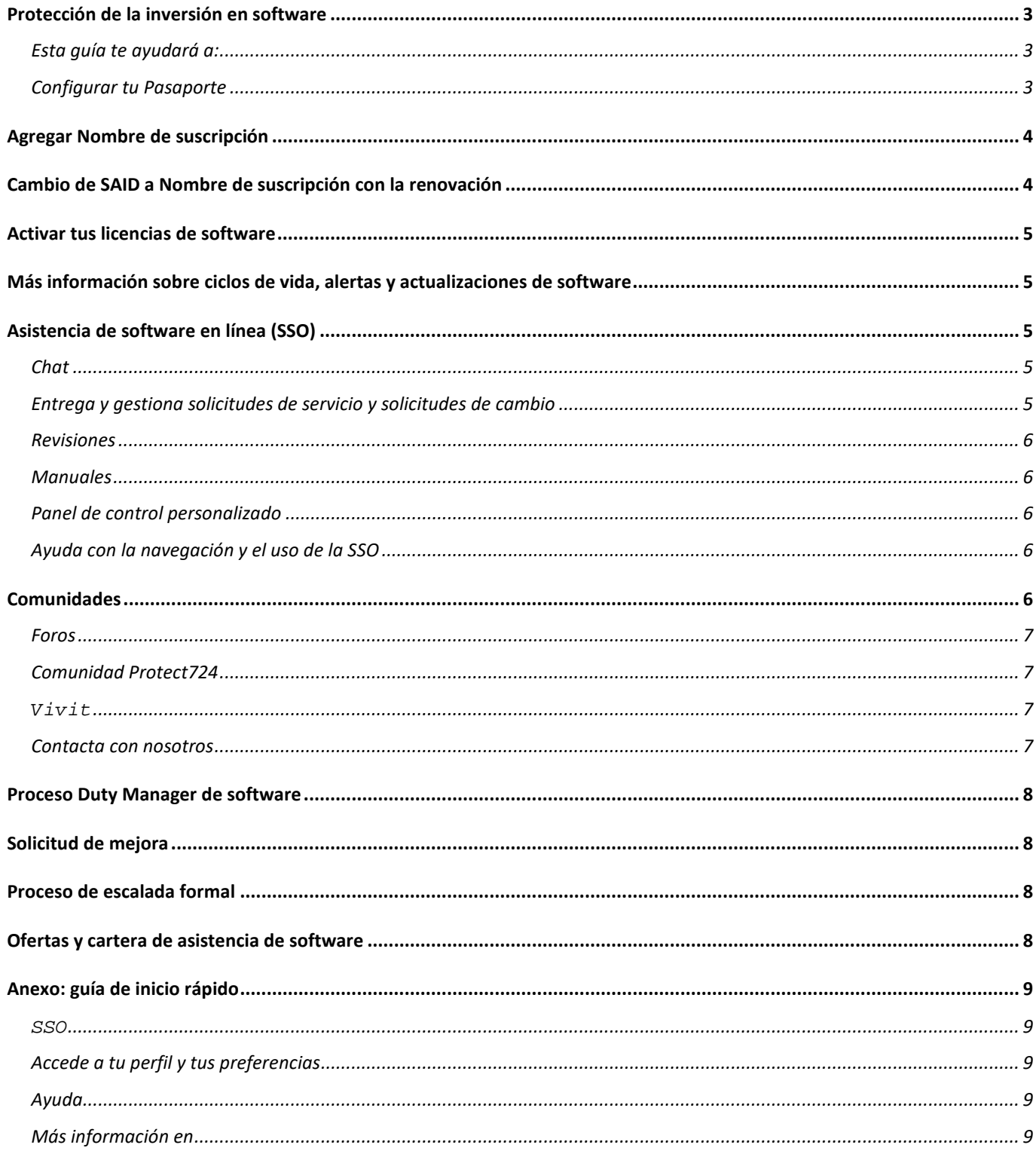

## <span id="page-2-0"></span>**Protección de la inversión en software**

Business Support te ayuda a mantener tu entorno de TI activo y en funcionamiento y a controlar los costes al proporcionar un acceso 24 horas rápido a expertos que pueden diagnosticar y resolver problemas, además de ofrecer asesoramiento sobre las características de los productos de software. También ayudamos a maximizar el valor de tu inversión en software al prestar asistencia técnica integral y actualizaciones para los productos de software. Contamos con la especialización para aumentar el rendimiento y el tiempo de actividad del sistema, reducir el coste total de propiedad e impulsar unos resultados empresariales eficaces.

Este manual sobre asistencia y guía de inicio rápido para el cliente ofrece información valiosa que te ayudará a dar los primeros pasos para disfrutar de tus derechos a Asistencia de software y se puede utilizar como referencia durante todo el ciclo de vida del acuerdo de Asistencia de software. Nunca había sido tan fácil, rápido y cómodo acceder a nuestro servicio de primera clase.

#### <span id="page-2-1"></span>**Esta guía te ayudará a:**

- 1. Configurar tu Pasaporte
- 2. Agregar el SAID/Nombre de suscripción
- 3. Activar tus licencias de software
- 4. Usar la Asistencia de software en línea (SSO) para
- a. Registrar incidencias de Asistencia de software
- b. Buscar en la base de conocimientos
- c. Acceder a expertos en asistencia técnica
- d. Escalar casos de asistencia, etc.

Para tu comodidad, podrás consultar un resumen de una página en el Anexo: quía de inicio rápido.

¡Empecemos!

 $\overline{a}$ 

#### <span id="page-2-2"></span>**Configurar tu Pasaporte**

Tu Pasaporte es un servicio de autenticación única que te permite usar un ID de usuario y una contraseña en todos los sitios web habilitados para el Pasaporte. Ir a la [SSO.](https://softwaresupport.softwaregrp.com/) En esta página de inicio, se te invitará a iniciar sesión si ya dispones de un Pasaporte o a [Registrarte para obtener un Pasaporte \(Register for Passport\).](https://cf.passport.softwaregrp.com/hppcf/createuser.do?hpappid=206728_SSO_PRO&lang=en&cc=us&applandingpage=https://softwaresupport.softwaregrp.com/group/softwaresupport/mySupport)

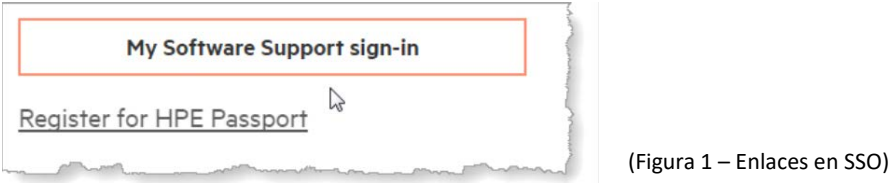

Necesitarás una dirección de correo electrónico, una contraseña única y tu SAID/Nombre de suscripción<sup>[1](#page-2-3)</sup>, para configurar tu cuenta. Gracias al Pasaporte, podrás acceder a todas las características y ventajas disponibles en

<span id="page-2-3"></span><sup>1</sup> A partir del 15 de noviembre de 2017, Micro Focus dejará de utilizar el término «ID de acuerdo de servicio» (SAID) en los contratos de asistencia nuevos y recién renovados y empezará a utilizar el término «Nombre de suscripción» al referirse a un contrato de asistencia. Los clientes actuales seguirán utilizando el SAID hasta que renueven su contrato de asistencia, momento en el cual se les suministrará su «Nombre de suscripción».

SSO, como actualizaciones y descargas de software, una base de conocimientos de asistencia, especialización técnica y la capacidad para registrar solicitudes de servicio. [FAQ sobre el Pasaporte](https://softwaresupport.softwaregrp.com/faq).

Ejemplo de SAID y Nombre de suscripción migrados desde SAP y de un Nombre de suscripción recién creado en el sistema.

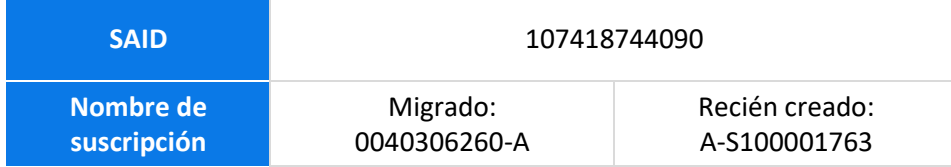

## <span id="page-3-0"></span>**Agregar Nombre de suscripción**

El Nombre de suscripción es el único identificador de contrato con Micro Focus. Recibirás tu Nombre de suscripción en un mensaje independiente en un plazo de nueve días a contar a partir de la compra del software. Se te pedirá que indiques el Nombre de suscripción al acceder a la asistencia técnica.

Si dispones de más de un Nombre de suscripción, asegúrate de asociar todos tus Nombres de suscripción a tu cuenta de Pasaporte (instrucciones a continuación).

Ir a l[a SSO.](https://softwaresupport.softwaregrp.com/) Inicia sesión con tu Pasaporte.

- 1. Selecciona Mis derechos en Inicio (Figura 2), en el menú desplegable superior izquierdo de la barra de navegación.
- 2. En la pantalla siguiente, introduce tu Nombre de suscripción o tu SAID en el cuadro de diálogo.

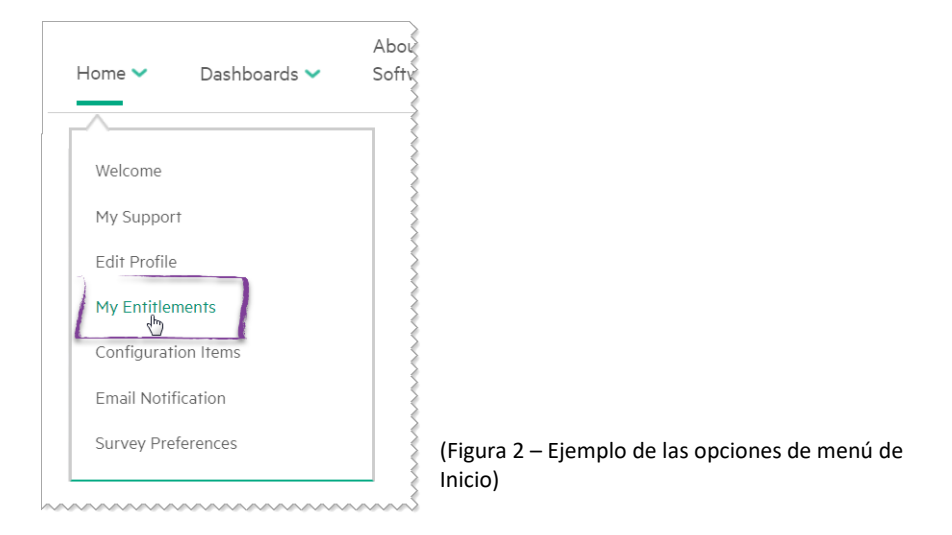

#### *Nota*

Si necesitas registrar una incidencia y no has recibido tu Nombre de suscripción o ya tienes un SAID/Nombre de suscripción y deseas realizar una consulta respecto al mismo, registra un[a Solicitud de investigación de servicio de contrato](https://softwaresupport.softwaregrp.com/group/softwaresupport/web-submission)

## <span id="page-3-1"></span>**Cambio de SAID a Nombre de suscripción con la renovación**

Los Clientes de asistencia de software actuales tienen un ID de acuerdo de servicio (SAID) válido. Los SAID seguirán funcionando en la SSO hasta la renovación. Una vez renovada tu Asistencia de software, recibirás un Nombre de suscripción. Podrás encontrar este Nombre de suscripción en el Presupuesto de renovación y en la Carta de renovación identificado como Nombre de suscripción . Adjunta tu Nombre de suscripción a Mis derechos en la SSO siguiendo las instrucciones anteriores. El SAID se mostrará como expirado y tu historial de casos se traspasará al Nombre de suscripción en el plazo de 2 o 3 días laborables.

## <span id="page-4-0"></span>**Activar tus licencias de software**

La mayoría de los productos de software incluye una licencia de prueba con una validez máxima de 60 días. Se necesitan claves de licencia para activar la mayoría de los productos y estas se pueden solicitar en el portal de [Descargas y licencias de software.](https://cf.passport.softwaregrp.com/hppcf/login.do?hpappid=206206_PDAPI_PRMO_MYSOFTWARE_PRO_STL_UK&TYPE=33554433&REALMOID=06-00030119-8403-199d-af6b-00bd0f78a02e&GUID=&SMAUTHREASON=0&METHOD=GET&SMAGENTNAME=$S) Para usar el portal de [Descargas y licencias de software,](https://cf.passport.softwaregrp.com/hppcf/login.do?hpappid=206206_PDAPI_PRMO_MYSOFTWARE_PRO_STL_UK&TYPE=33554433&REALMOID=06-00030119-8403-199d-af6b-00bd0f78a02e&GUID=&SMAUTHREASON=0&METHOD=GET&SMAGENTNAME=$S) tienes que iniciar sesión con tu Pasaporte.

Descubre cómo activar un pedido y obtener una clave de licencia a través del documento PDF: [Activación de](https://softwaresupport.softwaregrp.com/documents/10180/14684/sw_license_activation_quick_start_guide)  [licencia de software: guía de inicio rápido.](https://softwaresupport.softwaregrp.com/documents/10180/14684/sw_license_activation_quick_start_guide) Para solicitar licencias, se precisan dos datos:

- 1. El identificador de tu sistema, como un nombre de host o una dirección IP.
- 2. Tu número de pedido. Nota: El número de pedido se puede encontrar en el Certificado de derechos de licencia suministrado por el equipo de ventas de software.

Si tienes algún problema o alguna duda, visita el sitio web de [Descargas y licencias de software](https://cf.passport.softwaregrp.com/hppcf/login.do?hpappid=206206_PDAPI_PRMO_MYSOFTWARE_PRO_STL_UK&TYPE=33554433&REALMOID=06-00030119-8403-199d-af6b-00bd0f78a02e&GUID=&SMAUTHREASON=0&METHOD=GET&SMAGENTNAME=$S) y selecciona Contacta con nosotros/Autoayuda en la barra de navegación superior.

Se incluye información y preguntas frecuentes para los clientes de acuerdos de licencia empresarial (ELA) acerca de cómo usar las funciones del sitio web de activación de nuevo software (SAWS) en el documento PDF de Gestión de derechos de licencia para [Clientes ELA: guía de primeros pasos,](https://cf.passport.softwaregrp.com/hppcf/login.do?hpappid=206206_PDAPI_PRMO_MYSOFTWARE_PRO_STL&TYPE=33554433&REALMOID=06-000d9bce-a648-19a6-af6b-00bd0f78a02e&GUID=&SMAUTHREASON=0&METHOD=GET&SMAGENTNAME=$SM$y) el cual se puede encontrar en el [portal](https://cf.passport.softwaregrp.com/hppcf/login.do?hpappid=206206_PDAPI_PRMO_MYSOFTWARE_PRO_STL_UK&TYPE=33554433&REALMOID=06-00030119-8403-199d-af6b-00bd0f78a02e&GUID=&SMAUTHREASON=0&METHOD=GET&SMAGENTNAME=$S)  [de Licencias de software.](https://cf.passport.softwaregrp.com/hppcf/login.do?hpappid=206206_PDAPI_PRMO_MYSOFTWARE_PRO_STL_UK&TYPE=33554433&REALMOID=06-00030119-8403-199d-af6b-00bd0f78a02e&GUID=&SMAUTHREASON=0&METHOD=GET&SMAGENTNAME=$S)

## <span id="page-4-1"></span>**Más información sobre ciclos de vida, alertas y actualizaciones de software**

Para ubicar y descargar actualizaciones para productos, visita [Descargas y licencias de software.](https://cf.passport.softwaregrp.com/hppcf/login.do?hpappid=206206_PDAPI_PRMO_MYSOFTWARE_PRO_STL_UK&TYPE=33554433&REALMOID=06-00030119-8403-199d-af6b-00bd0f78a02e&GUID=&SMAUTHREASON=0&METHOD=GET&SMAGENTNAME=$S)

Regístrate para recibir alertas y actualizaciones[: Estados Unidos](https://h41360.www4.hpe.com/alerts-signup.php) [o fuera de EE. UU.](https://h41360.www4.hpe.com/alerts-signup.php?country=GB&language=GB&sbp=1)

Para acceder a un resumen de la política de obsolescencia de productos de software y a los anuncios de fin de asistencia técnica más recientes, visita el sitio we[b Obsolescencia y migraciones.](https://softwaresupport.softwaregrp.com/obsolescence-migrations)

## <span id="page-4-2"></span>**Asistencia de software en línea (SSO)**

Acceso en línea personal, rápido y potente a conocimientos y expertos.

Visita y empieza a utilizar la SSO: [Asistencia de software en línea \(SSO\)](https://softwaresupport.softwaregrp.com/)

#### <span id="page-4-3"></span>**Chat**

Chat en vivo no técnico disponible para Asistencia de software. El chat está disponible actualmente en 10 idiomas. Para conocer los idiomas disponibles y empezar una conversación en un chat no técnico, [haz clic aquí](https://softwaresupport.softwaregrp.com/web/softwaresupport/chat-language-selection) y selecciona el idioma del chat.

#### <span id="page-4-4"></span>**Entrega y gestiona solicitudes de servicio y solicitudes de cambio**

Para registrar una solicitud de servicio (SS) o gestionar una SS actual, puedes ver y actualizar tus SS en el miniportal Panel de control de solicitudes de servicio e[n Asistencia de software.](https://softwaresupport.softwaregrp.com/) Las solicitudes de cambio (solicitudes de mejora y solicitudes sobre defectos) se pueden encontrar en el miniportal de solicitudes de cambio.

También puedes registrar y actualizar tus solicitudes de servicio a través del Chat en vivo, por correo electrónico y teléfono. Consulta el apartad[o Contacta con nosotros](#page-6-3) de este documento.

#### <span id="page-5-0"></span>**Revisiones**

Usando nuestro explorador de conocimientos basado en facetas, podrás acceder directamente a la lista de las revisiones. Podrás clasificar los contenidos por producto, versión, SO, etc. para afinar la búsqueda.

#### <span id="page-5-1"></span>**Manuales**

Usando nuestro explorador de conocimientos basado en facetas, podrás acceder directamente a la lista de manuales. Podrás clasificar los contenidos por producto, versión, SO, etc. para afinar la búsqueda.

#### <span id="page-5-2"></span>**Panel de control personalizado**

Tu información a tu manera: el panel de control personalizado te brinda acceso a tus solicitudes de servicio, revisiones, manuales y documentos de conocimientos relativos a los productos enumerados en tu SAID/Nombres de suscripción .

#### *Y además*

A través de la SSO, también podrás acceder a la política de Obsolescencia y migración, a un programa para días de Experto en línea y a vínculos hacia la información valiosa que precisarás de forma periódica.

Podrás configurar tus preferencias y gestionar tu información:

- **Editar perfil (perfil de Pasaporte)**
- Comprobar derechos (gestionar tus SAID/Nombres de suscripción )
- **Investigar contratos (administrador de contratos para investigar y ayudarte con tus SAID/Nombres de** suscripción)
- Elementos de configuración (gestionar información relativa a tu entorno de software que pudiera resultar de utilidad para la resolución de problemas)
- Gestionar notificaciones (notificaciones por correo electrónico)
- Sondear preferencias

#### <span id="page-5-3"></span>**Ayuda con la navegación y el uso de la SSO**

El apartado Asistencia de sitio web en la barra de navegación superior contiene los niveles siguientes: guía en línea de Primeros pasos, FAQ, guías, feedback y acceso.

Asimismo, si necesitas ayuda en cualquier momento, podrás contactar con nuestro equipo por correo electrónico o el Chat en vivo para plantearle preguntas. Visita la [Asistencia de software.](https://softwaresupport.softwaregrp.com/)

### <span id="page-5-4"></span>**Comunidades**

La Comunidad de expertos de TI para software ofrece todos los recursos que necesitas para mantenerte al día de los últimos avances técnicos en software. En el seno de nuestra red técnica, profesionales de las TI muestran sus conocimientos, conectan con sus homólogos y acceden a asesoramiento, descargas, demostraciones y debates con otros colegas expertos. La Comunidad de expertos de TI también ofrece artículos en blogs, descargas de software, información sobre próximos eventos, etc. Suscríbete a nuestro boletín de noticias mensual para acceder a los artículos destacados y a los mejores contenidos en la [Comunidad de expertos de TI.](https://community.softwaregrp.com/t5/Software/ct-p/sws-top)

Existen foros de asistencia de software tanto públicos como privados, donde podrás encontrar respuesta a tus preguntas técnicas, compartir tus conocimientos y colaborar con colegas de profesión. Los foros de asistencia privados están a disposición de los clientes con un SAID/Nombre de suscripción válido. Además, se celebran sesiones de Días de experto en línea en los foros privados para brindarte la oportunidad de interaccionar con expertos y profesionales técnicos.

#### <span id="page-6-0"></span>**Foros**

Conecta con otros clientes y partes interesadas en muchos temas relacionados con nuestros productos. A veces, tus compañeros tienen la solución que estabas buscando. Visita directamente los [Foros de asistencia de software.](https://community.softwaregrp.com/t5/Software/ct-p/sws-top) Inicia sesión con tu Pasaporte. Si no tienes un Pasaporte, haz clic en registrar.

Para empezar a familiarizarte con la comunidad, visita el sitio web [Guía de inicio rápido para la Comunidad en](https://community.softwaregrp.com/t5/Community-FAQ/Community-FAQ-Quick-Start/td-p/117720)  [línea de software.](https://community.softwaregrp.com/t5/Community-FAQ/Community-FAQ-Quick-Start/td-p/117720)

#### <span id="page-6-1"></span>**Comunidad Protect724**

Es la comunidad de usuarios de productos de seguridad. Esta comunidad es un lugar para que los clientes de ArcSight, Data Security y Fortify se encuentren con sus homólogos, planteen preguntas, busquen soluciones, compartan ideas y colaboren en materia de mejores prácticas. En esta comunidad, encontrarás muchos recursos, documentos de productos, seminarios web, tutoriales en vídeo y mucho más. Para unirte a los debates, visita [Protect724.](https://community.softwaregrp.com/t5/Protect724/ct-p/Protect724)

Live Network Content Marketplace proporciona a los clientes de software contenidos, controladores e información de software adicional en relación con sus productos de software. Inicia sesión con las credenciales de tu Pasaporte.

La [Comunidad de desarrolladores](https://community.softwaregrp.com/) proporciona a los desarrolladores, los innovadores y los experimentadores un lugar para dar vida a sus ideas.

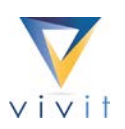

#### <span id="page-6-2"></span>**Vivit**

Es la organización de servicios independiente y sin ánimo de lucro que representa a la comunidad de software en su conjunto y que cuenta con el aval del grupo de usuarios de software. Durante casi dos décadas, Vivit ha sido la comunidad independiente, de confianza y probada sobre el terreno para miles de clientes, desarrolladores y partners de software de todo el mundo y de todos los sectores y las áreas de negocio.

Disfruta de ventajas de miembro como:

- **Agrega tu voz y acelera el cambio**
- **Participa y comparte mejores prácticas con los mejores**
- **Expande tu base de conocimientos**
- **Avanza en tu carrera**
- Recibe descuentos para acceder a eventos

Para unirte ya a VIVIT, solo tienes que visitar [vivit-worldwide.org](http://www.vivit-worldwide.org/) y cumplimentar el formulario de registro. Ser miembro es gratis.

#### <span id="page-6-3"></span>**Contacta con nosotros**

Se precisan los datos siguientes para registrar un caso:

- SAID/Nombre de suscripción: el contrato que contiene el producto para el cual se precisa ayuda.
- **Información de contacto: la persona que registra el caso.**
- Información del sistema: ¿qué producto está fallando? ¿Qué versión? ¿En qué equipo se ejecuta el producto?
- Descripción del problema: ¿cómo es el funcionamiento normal del sistema?
- Resumen del problema: ¿cuándo empezó el problema? ¿Qué ha cambiado desde la última vez que funcionó? ¿Se puede reproducir el problema?

■ Nivel de impacto: ¿cuál ha sido el impacto para la empresa?

Hay varias opciones disponibles para que puedas ponerte en contacto con nuestros profesionales de asistencia empresarial y técnica. Ir a la [SSO](https://softwaresupport.softwaregrp.com/) y navegar hasta el menú Comunidad y contacto de asistencia > Contacta con nosotros.

- Chat en vivo disponible en 10 idiomas: Haz clic en el icono del Chat en la página principal.
- **ECOLLA ENTERCO ELECTA EN EL ENTERCTA EN 1899 ELECTA EN 1899 ELECTA CONTERCTA ESTA CONTACTA CONTACTA CONTERCTA CONTERCTA CONTERCTA CONTERCTA CONTERCTA CONTERCTA CONTERCTA CONTERCTA CONTERCTA CONTERCTA CONTERCTA CONTERCTA C** nosotros > Correo electrónico.
- [Teléfono:](https://softwaresupport.softwaregrp.com/support-contact-information) Por favor, ten a mano tu SAID/Nombre de suscripción. En el menú superior, navega hasta Comunidad y contacto de asistencia > Contacta con nosotros > Teléfono.

## <span id="page-7-0"></span>**Proceso Duty Manager de software**

El proceso Duty Manager es una solicitud excepcional que debe utilizarse cuando la calidad del proceso de asistencia no está a la altura de tus expectativas. La manera más eficaz de contactar con un Duty Manager de software es pedir a un ingeniero de asistencia técnica o a un representante del Chat en vivo que escale tu caso. Ten a mano tu ID de solicitud de servicio para que podamos gestionar tu petición con celeridad.

## <span id="page-7-1"></span>**Solicitud de mejora**

Es el paso inicial para la revisión de la gestión de productos y el desarrollo de productos para tu solicitud. Si se requiere atención adicional, previa solicitud de tu parte, se inicia el proceso de escalada por parte de un representante (ventas, gestor de cuentas, gestor de proyectos o gestor de entregas) o por medio del contacto con el Duty Manager de software.

## <span id="page-7-2"></span>**Proceso de escalada formal**

Se podrá solicitar cuando el proceso de asistencia estándar y el proceso de Duty Manager de software no cubren las expectativas o el marco temporal previsto o si la situación tiene un impacto empresarial que se puede considerar crítico. El equipo de escalada evalúa la vía de acción adecuada y asigna un gestor de escalada cuando proceda. Los procesos de escala formal se definen bien como una escalada técnica o como una escalada de solicitud de mejora.

- Una escalada técnica es una situación en la cual se ha recurrido al proceso de asistencia normal y al proceso de Duty Manager y no es muy probable que tenga como resultado una solución oportuna y/o aceptable. El propósito principal de una escalada técnica es acelerar la resolución, comprometer recursos adicionales cuando sea necesario y ofrecer comunicación y supervisión de gestión adicionales.
- Una escalada de solicitud de mejora es una situación en la cual la resolución del problema requeriría un cambio en el diseño del producto o la ampliación del mismo para evitar su obsolescencia. Si ya has iniciado y completado la solicitud de mejora y no estuvo a la altura de tus expectativas, entonces el impacto financiero de no contar con esta función debe establecerse de manera clara al solicitarse la escalada de la solicitud de mejora. Para revisar esta escalada, se recurrirá a la gestión de productos y/o desarrollo.

## <span id="page-7-3"></span>**Ofertas y cartera de asistencia de software**

Ofrecemos una gama de ofertas y servicios que podrá ayudar a tu empresa a reducir el riesgo y obtener más valor de tu inversión en software. Lee acerca de cómo otros clientes como tú se han beneficiado del valor de los servicios de asistencia y contacta con un representante de ventas si estás interesado en descubrir cómo podemos

ayudar a tu empresa a maximizar la inversión en software. Nos esforzamos por ser un partner empresarial valioso, así que no te pierdas las actualizaciones y las mejoras de nuestras ofertas. Para encontrar los términos y condiciones y las hojas de datos de la asistencia, visita nuestro [sitio de Asistencia de software.](https://software.microfocus.com/en-us/software/customer-technical-support-services?&jumpid=va_te1rqw5nka)

Podrás encontrar detalles adicionales en las [Ofertas de asistencia de software.](https://softwaresupport.softwaregrp.com/software-support-offerings) Valoramos mucho tus comentarios.

Valoramos tus opiniones e ideas en relación con tu experiencia de asistencia global. Al final de cada solicitud de servicio, aprovecha la oportunidad de valorar nuestra gestión.

También nos puedes enviar un correo electrónico a [software.satisfaction@microfocus.com](mailto:software.satisfaction@microfocus.com) en cualquier momento para compartir tus comentaros.

Este manual va dirigido a clientes y partners que tienen derecho a Asistencia de software y son usuarios de la SSO. Podrás acceder a más información sobre la Asistencia de software para otros productos de software si visitas [Asistencia de software.](https://softwaresupport.softwaregrp.com/)

## <span id="page-8-0"></span>**Anexo: guía de inicio rápido**

#### <span id="page-8-1"></span>**[SSO](https://softwaresupport.hpe.com/)**

Acceso en línea personal, rápido y potente a conocimientos y expertos.

#### <span id="page-8-5"></span>**Pasos de inicio rápido**

- Haz clic en el vínculo hacia SSO
- **Inicia sesión o configura tu Pasaporte**
- Agregar SAID/Nombres de suscripción
- Selecciona Mis derechos en Inicio, en el menú superior
- **Introduce el SAID/Nombre de suscripción en el cuadro de diálogo inferior, haz clic en Agregar**
- Sigue el vínculo para activar las licencias (instrucciones)
- <span id="page-8-3"></span>Busca conocimientos, registra solicitudes de servicio, accede a especialización y mucho más en la SSO

#### <span id="page-8-2"></span>**Accede a tu perfil y tus preferencias**

<span id="page-8-4"></span>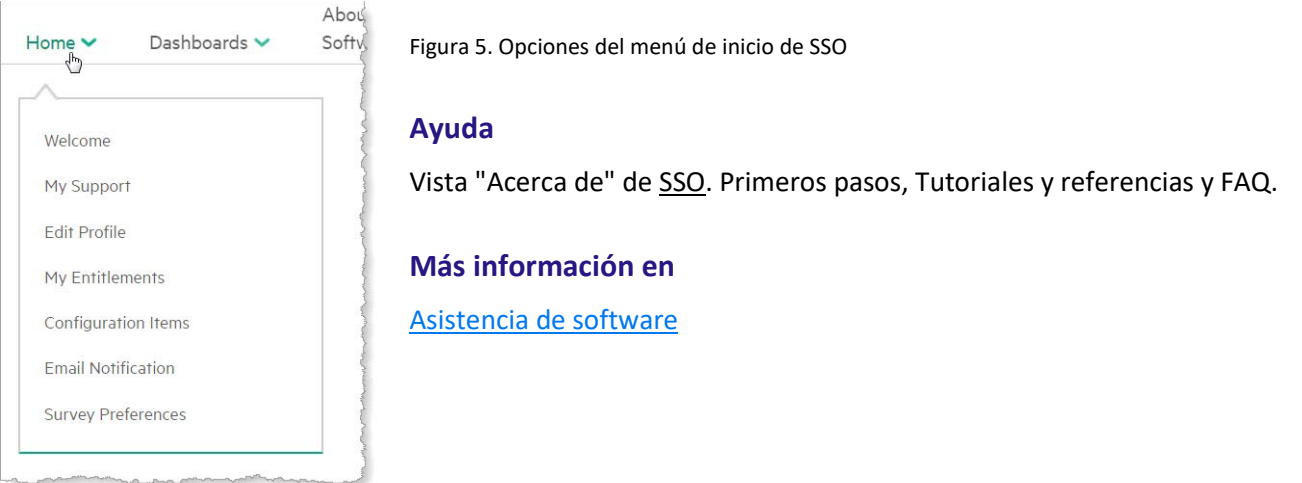

© 2017 Micro Focus. Todos los derechos reservados. Micro Focus y el logotipo de Micro Focus, entre otros, son marcas comerciales o marcas comerciales registradas de Micro Focus o sus empresas subsidiarias o filiales en el Reino Unido, Estados Unidos y otros países. Las demás marcas comerciales son propiedad de sus respectivos titulares.